# **Wireless Gateway: GTW\*\*0BT0: Gateway Serial RS485/TTL to Bluetooth / GTW\*\*0WT0: Gateway Serial RS485/TTL to WiFi**

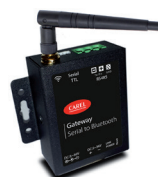

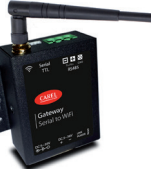

Bluetooth version Wi-fi version

# **VERSIONE ITALIANO / ITALIAN VERSION**

#### **Installazione e montaggio**

Dimensioni e forature (in mm)

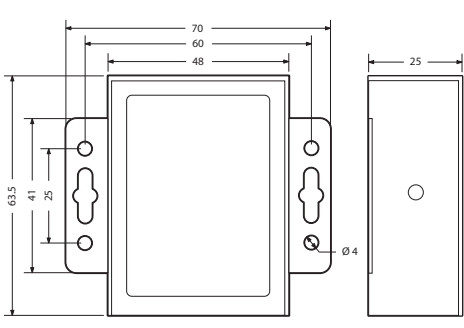

Fig.1

# **Collegamento elettrico, rete RS485**

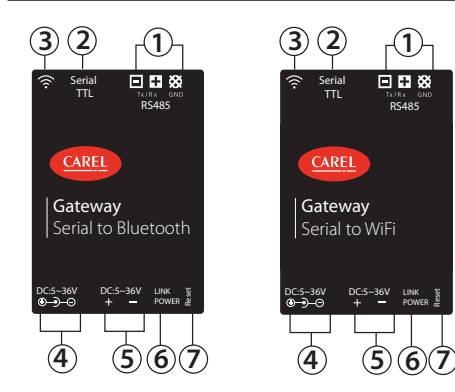

Legenda:

- 1 Porta seriale RS485 2 Porta seriale TTL (per connettersi ai controlli parametrici
- come IR33 modbus senza l'uso di IROPZ485xx)
- **Antenna**
- 4 Alimentazione Jack-Maschio 5 Alimentazione morsetti a vite<br>6 Led di stato:
- Led di stato
- Verde = Link
- 

Rosso = Power Tasto di reset

• Seguire gli schemi indicati utilizzando cavo schermato per reti RS485.

 $\bigcirc$  NON collegare la resistenza di terminazione da 120 Ω sull'ultimo dispositivo della rete in quanto la porta Rs485 è di tipo HW slave, il numero massimo di dispositivi collegabili nella rete è 1 e la lunghezza massima della rete è 100m.

#### **Introduzione**

Gateways wireless sono convertitori da rete seriale a wifi o bluetooth, con comunicazione bi-direzionale e semplice funzionalità di connessione.

#### **Contenuto della confezione**

- Gateway;
- Antenna;
- Foglio istruzioni:
- Morsetti a vite.

## **Avvertenze d'installazione**

Per un montaggio corretto contattare un montatore qualificato. Non installare prodotti in ambienti aventi le seguenti caratteristiche:

- umidità relativa superiore al valore specificato nelle caratteristiche tecniche;
- forti vibrazioni o urti;
- esposizione ad atmosfere aggressive e inquinanti (ad es.: fumi di zolfo e ammoniaca, nebbia salina, fumo) per evitare corrosione e/o ossidazione;
- forti interferenze magnetiche e/o di radiofrequenze (pertanto si consiglia di montare le unità vicino alle antenne di trasmissione);
- esposizione a luce solare diretta o agli elementi atmosferici in genere;
- importanti e rapidi fluttuazioni della temperatura ambiente; • ambienti nei quali sono presenti esplosivi o miscele di gas infiammabili.
- È necessario rispettare i seguenti avvertimenti:
- AVVERTENZA: per i collegamenti elettrici, rispettare la polarità indicata sul connettore all'interno della scatola;
- utilizzare unicamente cavi schermati per la rete di comunicazione RS485;
- tensioni di alimentazione diverse da quelle specificate possono gravemente danneggiare il sistema;
- usare dei capicorda appropriati per i relativi morsetti. Allentare le singole viti e inserire i capicorda, quindi serrare le viti. Al termine, tirare leggermente i cavi per accertarsi che siano tesi a sufficienza;
- non aprire il prodotto quando è alimentato.

### **Verifica stato alimentazione (power LED)**

LED rosso = alimentato correttamente - LED spento = non alimentato

#### **Messa in servizo versione WI-FI**

- Collegare il GTW Carel: l'SSID di default di Carel è CAREL\_ GTW\_SERIAL2WIFI\_XXXXXX, XXXXXX corrisponde agli ultimi byte dell'indirizzo MAC, l'SSID è riportato sull'etichetta. Collegare l'SSID Wireless al PC o altri dispositivi.
- Login nella Configure Page: aprire l'indirizzo http://10.10.100.254 nel browser web. Si apre un login dialogue, immettere il nome utente di default "admin" e la password "admin", si accede alla pagina WiFi configure.
- WiFi Setting: la Pagina WiFi Setting è la seguente:

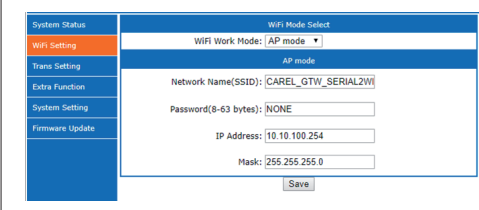

Ci sono due modalità WiFi Work: AP mode e STA mode. La modalità di default è AP mode. L'AP mode ha i seguenti parametri:

- Network Name (SSID): l'SSID di default è CAREL\_GTW\_ SERIAL2WIFI\_XXXXXX. XXXXXX corrisponde agli ultimi byte dell'indirizzo MAC
- Password: nessuna password di default, visualizzazione "NONE"
- Indirizzo IP: default 10.10.100.254
- Mask: 255.255.0

La pagina di impostazione STA mode è come riportato di fianco:

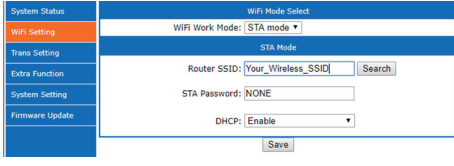

L'STA mode ha i seguenti parametri:

- Router SSID: l'SSID al quale volete collegarvi si individua usando la funzione "search" per ricercare e selezionare uno degli SSID di rete, come SSID del sistema BOSS.
- STA Password: la password dell'SSID, se la rete wireless non ha password, deve essere impostata come "NONE".
- DHCP: la funzione DHCP è abilitata di default. Si può disabilitare il DHCP ed impostare l'indirizzo IP statico e i relativi Mask, Gateway e DNS

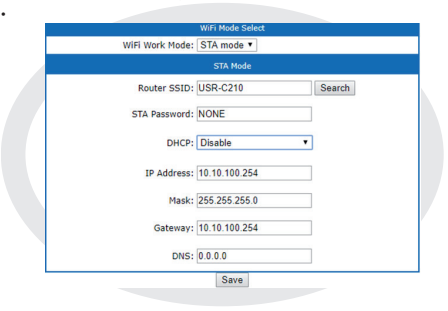

# • Trans Setting: la pagina Trans Setting è la seguente:

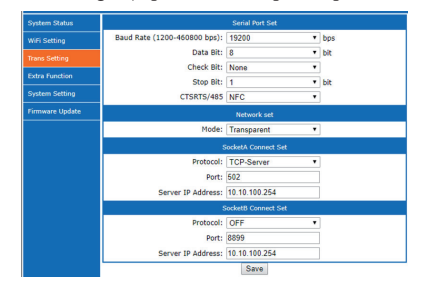

- La Trans Setting ha i seguenti parametri:
- Serial Port Set: parametri della porta seriale RS485.
- NetWork Set: mantiene la modalità transparent di default. • Socket A Connect Set: configurare i parametri della presa A, quando ci si collega al sistema BOSS Carel; l'STA WiFi funziona come server TCP e la porta è la 502. In modalità TCP-Server, ignorare il Server IP Address.
- Socket B Connect Set: come per la presa A, disabilitato per default.
- Save and Restart: una volta configurate le pagine, salvare i cambiamenti. Fare ripartire il GTW dopo avere completato tutte le impostazioni.

Save Successi<br>
Save Successi<br>
Configurations will take effect after restart.<br>
This recommended to reclogin the configuration interface for other settings, so<br>
It is recommended to restart after completing all settings.<br>
Pl fter restart, yor

Restart

- Connect With CAREL BOSS System: dopo avere configurato il GTW CAREL, procedere come segue:
- Modalità STA
- BOSS Wireless SSID e password
- Modalità TCP server e porta 502
- controllare su ksa.carel.com nella sezione boss (FAQ) tutte le istruzioni aggiuntive necessarie per collegare il dispositivo alla rete WiFi boss

### **Messa in servizo versione BLUETOOTH**

- Accendere il dispositivo Bluetooth e cercare il dispositivo "CAREL\_GTW\_SERIAL2BT\_xxxxxx" (dove xxxxxx sono i 3 byte finali dell'indirizzo MAC)
- Collegarsi a quest'ultimo;
- Aprire l'app APPLICA, controllare su ksa.carel.com tutti i file
- e le istruzioni aggiuntivi necessari per collegare il dispositivo

### **Specifiche tecniche**

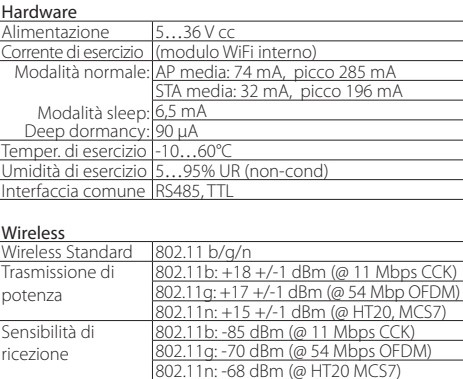

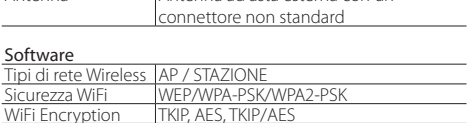

Antenna Antenna ad asta esterna con un

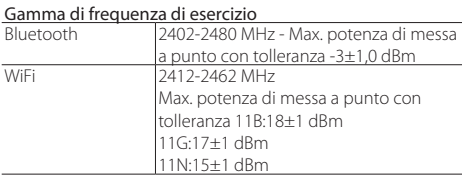

Smaltimento del prodotto: L'apparecchiatura (o il prodotto) deve essere oggetto di raccolta separata in conformità alle vigenti normative locali in materia di smaltimento.

## **Assembly and installation**

Dimensions and drilling template

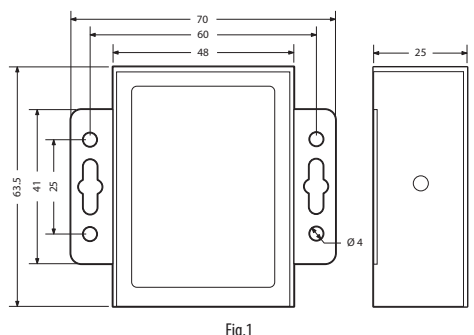

### **Power and RS485 network connection**

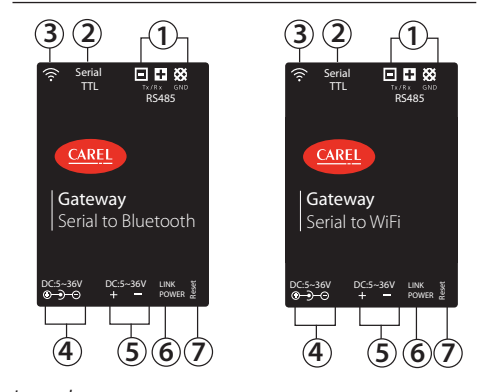

# Legende:

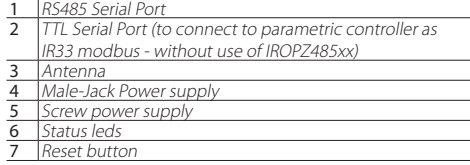

• Follow the diagrams shown, use shielded cables

 $\bullet$  DO NOT connect the 120 $\Omega$  terminal resistor into the last devices of the Rs485 network, this is because the Rs485 port is HW Slave type. The max. number of devices which can be connected in the network is 1, and the maximum lenght of it is 100 meters.

#### **Introduction**

The Wireless Gateways are serial to wifi or bluetooth converters, for data bi-directional transmission with smart link functions.

#### **Packaging contents**

- Gateway;
- Antenna;
- Instruction sheet;
- Screw terminals.

#### **Installation warnings**

For correct installation contact a qualified installer. Do not install products in environments with the following characteristics:

- relative humidity greater than the value specified in the technical specifications; strong vibrations or knocks;
- exposure to aggressive and polluting atmospheres (e.g.: sulphur and ammonia fumes, saline mist, smoke) so as to avoid corrosion and/or oxidation;
- strong magnetic and/or radio frequency interference (therefore avoid installing the units near transmitting antennae);
- exposure to direct sunlight or the elements in general;
- large and rapid fluctuations in the room temperature; • environments where explosives or mixes of flammable gases are present.
- The following warnings must be observed:
- ATTENTION: For the electrical connection, maintain the polarity indicated on the connector included in the box;
- only use shielded cables for the RS485 communication network;
- power supply voltages other than those specified may seriously damage the system;
- use cable ends suitable for the corresponding terminals. Loosen each screw and insert the cable ends, then tighten the screws. When finished, slightly tug the cables to check they are sufficiently tight:
- do not open the product when powered.

# **ENGLISH VERSION / VERSIONE INGLESE**

#### **Check power on**

 $Red$  LED = Powered correctly - LED Off = Not powered

# **First commissioning WI-FI version**

- Connect the Carel GTW: the Carel default SSID is CAREL\_ GTW\_SERIAL2WIFI\_XXXXXX, XXXXXX is the last bytes of the MAC address, you can find the SSID on the label. Connect this Wireless SSID with the PC or other devices.
- Login the Configure Page: open the address http://10.10.100.254 in your web browser. You will meet a login dialogue, enter the default username "admin" and the password "admin", you will access the WiFi configure page.
- WiFi Setting: the WiFi Setting Page Likes bellow:

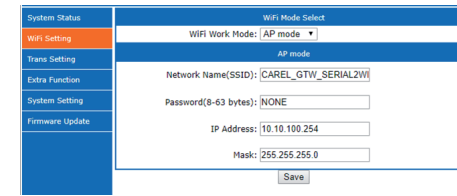

There are two WiFi Work Modes: AP mode and STA mode. The default mode is AP mode. The AP mode has bellow parameters:

- Network Name (SSID): The default SSID is CAREL\_GTW\_ SERIAL2WIFI\_XXXXXX. XXXXXX is the last bytes of the MAC address
- Password: No pass word by default, show as "NONE"
- IP Address: default 10.10.100.254
- Mask: 255.255.255.0
- STA mode setting page likes on side:

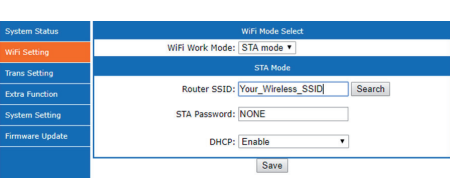

The STA mode has bellow parameters:

- Router SSID:the SSID you want to connect with, you can use the "search" function to search and select one network SSID, such BOSS system's SSID.
- STA Password: the password of the SSID , if the wireless network has no password, set it as "NONE".
- DHCP: The DHCP function, default enabled. You can disable the DHCP and set the static IP address and related Mask, Gateway and DNS

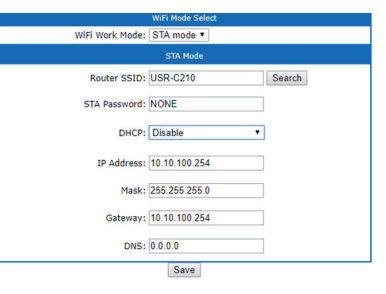

• Trans Setting: the Trans Setting page likes

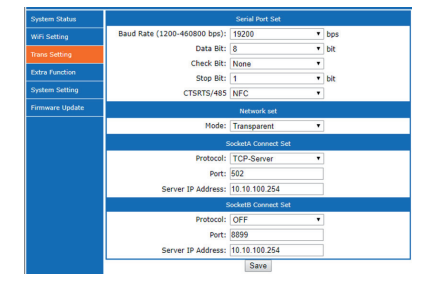

The Trans Setting has bellow parameters:

- Serial Port Set: the RS485 serial port parameters.
- NetWork Set: Keep the default transparent mode.
- Socket A Connect Set: Configure the socket A parameters, when connect with Carel BOSS system, the WiFi STA work as TCP Server and the port the 502. When in TCP-Server mode, ignore the Server IP Address.
- Socket B Connect Set: same as the socket A, default disabled. Save and Restart: when you configured the pages, you should save the changes. And you should restart the GTW after completing all settings.

- 
- Save Success!<br>Configurations will take effect after restart.<br>The restart, you will need to re-login the configuration interface for other settings, so<br>Please click [Restart] to restart after completing all settings.<br>Please

### Restart

- Connect With CAREL BOSS System: after configured the CAREL GTW as bellow configure:
- STA mode
- BOSS wireless SSID and password
- TCP server mode and 502 port
- check on ksa.carel.com in the boss section (FAQ) for all additional instruction needed to connect to the device to boss wi-fi network.

## **First commissioning BLUETOOTH version**

- Switch on you bluetooth device and look for the device "CAREL\_GTW\_SERIAL2BT\_xxxxxx" (where xxxxxx are final 3 bytes of MAC address)
- Connect to it:
- Open APPLICA app, check on ksa.carel.com for all additional files and istruction needed to connect to the device.

#### **Technical specifications**

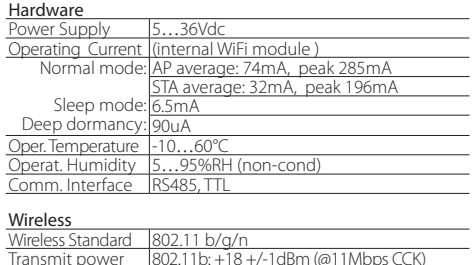

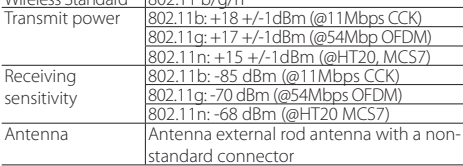

#### Software Wireless Network Types AP / STATION .<br>Security WEP/WPA-PSK/WPA2-PSK<br>Encryntion TKIP AES TKIP/AES WiFi Encrypti

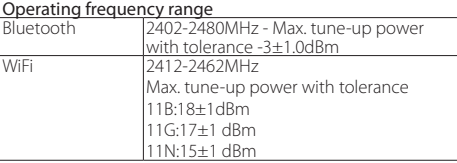

# **A** Important warnings for FCC rules

This device complies with Part 15 of the FCC Rules. Operation is subject to the following two conditions:

1. this device may not cause harmful interference, and

2. this device must accept any interference received, including interference that may cause undesired operation.

Caution: The user is cautioned that changes or modifications not expressly approved by the party responsible for compliance could void the user's authority to operate the equipment.

Note: This equipment has been tested and found to comply with the limits for a Class B digital device, pursuant to part 15 of the FCC Rules. These limits are designed to provide reasonable protection against harmful interference in a residential installation. This equipment generates, uses and can radiate radio frequency energy and, if not installed and used in accordance with the instructions, may cause harmful interference to radio communications. However, there is no guarantee that interference will not occur in a particular installation. If this equipment does cause harmful interference to radio or television reception, which can be determined by turning the equipment off and on, the user is encouraged to try to correct the interference by one or more of the following measures:

- Reorient or relocate the receiving antenna.
- Increase the separation between the equipment and receiver. Connect the equipment into an outlet on a circuit different from that to which the
- receiver is connected.
- Consult the dealer or an experienced radio/TV technician for help.
- This equipment complies with FCC radiation exposure limits set forth for an uncontrolled environment. This equipment should be installed and operated with a minimum distance of 20cm between the radiator and any part of your body.

 $\chi$  Disposal of the product: The appliance (or the product) must be disposed of separately in compliance with the local standards in force on waste disposal.

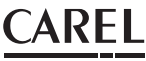

# **CAREL Industries HQs**

Via dell'Industria, 11 - 35020 Brugine - Padova (Italy)<br>Tel. (+39) 0499716611 – Fax (+39) 0499716600 – www.carel.com – e-mail: carel@carel.com +050002725 - rel. 1.0 - 08.01.2018 +050002725 - rel. 1.0 - 08.01.2018